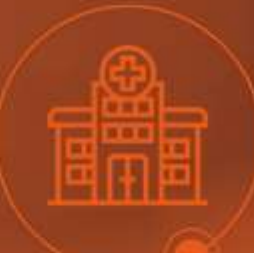

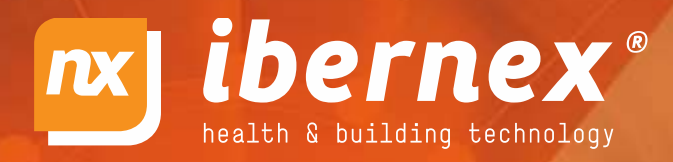

 $\epsilon$ 

# **CONSOLA PARA PUESTO DE CONTROL DE ENFERMERÍA CON PANTALLA TACTIL 7"**

**NX1071 Consola de sobremesa para puesto de control de enfermería con pantalla táctil** 

La consola NX1071 se utiliza para recibir las alarmas procedentes de terminales de habitación IP (NX0015/6/7/8/9, NX1021/23/41/42...), tanto en funcionamiento autónomo como con el software HELPNEX.

A través de la pantalla color táctil de 7" se muestra el estado, tipo y procedencia de las alarmas, la presencia de personal en las habitaciones y el estado de los terminales conectados y del resto de consolas de la instalación. En función de la configuración se puede establecer comunicación de audio y atender alarmas de forma remota.

En comunicación con el software Helpnex, la consola se puede utilizar para consultar y codificar las tareas programadas, las alarmas ya atendidas y codificar acciones realizadas por el personal asistencial.

El frontal incluye botones un botón físicos para iniciar/finalizar la comunicación de audio.

El lector RFID incorporado permite la rápida identificación del personal asistencial, habilitando las funciones configuradas y permitiendo que las acciones realizadas queden correctamente registradas.

La consola incorpora altavoz y micrófono para la comunicación con audio manos libres con los terminales de habitación a través de telefonía VoIP SIP, así como conectores para micrófono y auricular externos. Un puerto FXS permite conectar un teléfono analógico para que la comunicación con las habitaciones sea más discreta utilizando opcionalmente el auricular del teléfono en vez del manos-libres de la consola.

La consola incluye dos conectores RJ45 para conexión a Ethernet, con función switch Ethernet integrada. La alimentación se puede realizar a través del mismo cableado de Ethernet (PoE, Power-over-Ethernet) o mediante una fuente externa.

La comunicación incluye telefonía VoIP / SIP y megafonía (llamadas SIP-Paging/Intercom y multicastRTP).

El lector RFID integrado es compatible con tarjetas RFID de 125kHz, aunque también existen variantes (con el sufijo "/M") que funcionan con tarjetas Mifare de 13.56MHz.

## **Características Principales**

- Pantalla color  $7$ ", táctil de tipo capacitivo proyectado (se puede usar con guantes)
- Altavoz y lector RFID integrados (125kHz ó Mifare 13.56MHz)
- Botón físicos para iniciar/terminar comunicación (con retroiluminación verde/roja)
- Comunicación Ethernet 10/100BaseT, con auto-negociación, auto-MDIX y detección y corrección automática de la polaridad
- Switch Ethernet integrado con dos RJ45.
- Llamadas VoIP SIP
- SIP punto-a-punto o a través de servidor
- Codecs de audio wideband (16kHz)
- Cancelación de ecos digital
- Megafonía SIP-Paging/Intercom y multicast RTP con 10 canales priorizables
- Interfaz web para configuración del sistema.
- Alimentación 12Vdc ó PoE IEEE 802.3a-f
- Puerto FXS para teléfono analógico: telefonía a través de Ethernet, y privacidad al pasar conversaciones manos-libres al descolgar.
- Comunicación de audio con terminales y consolas.
- Micrófono integrado
- Conectores para micrófono y auricular externos.
- Completo interfaz de usuario a través de la pantalla táctil:
	- o Las funcionalidades se pueden deshabilitar, permitir solo para el personal que se ha identificado o habilitar incondicionalmente.
	- o Habilitar/deshabilitar consola.
	- o Silenciado temporal o permanente de la notificación acústica de alarmas.
	- o Captura de otras consolas (para derivar sus alarmas).
	- Notificación de alarmas: habitación, zona, identificador del alarmante, tipo de alarma, hora de inicio... o
		- o Notificación de presencias de personal asistencial en habitaciones: tipo de personal, identificación, hora de inicio de la presencia...
- Listado de terminales conectados y consolas: estado de la comunicación, estado de la telefonía... o
- o Recepción y marcación de llamadas.
- Configuración de parámetros básicos, idioma... o
- Actualización y configuración en remoto
- Pulsador para utilidades de instalación (modo prueba, restaurar configuración de fábrica, etc.)
- Funcionamiento on-line (con software) y off-line (autónomo).
- Seguridad y robustez: La recepción de alarmas, monitorización del estado de los terminales de habitación y comunicación de audio con los mismos es independiente del software, servidores y centralita telefónica.
- Volumen en función de la hora del día.
- Sistema operativo Linux
- Microprocesador ARM Cortex-A8 720MHz, RAM 128MBytes DDR2 y disco flash 8GBytes
- $\bullet$  Instalación sencilla, equipo de sobremesa

## **Tabla de Selección**

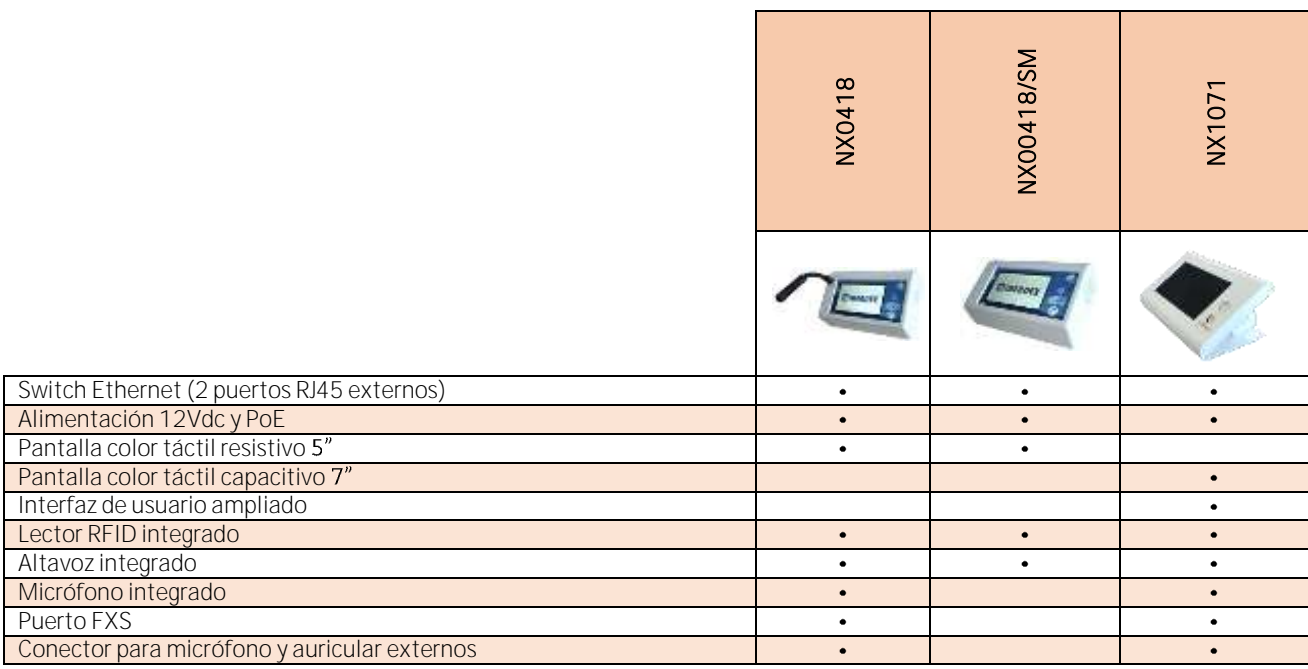

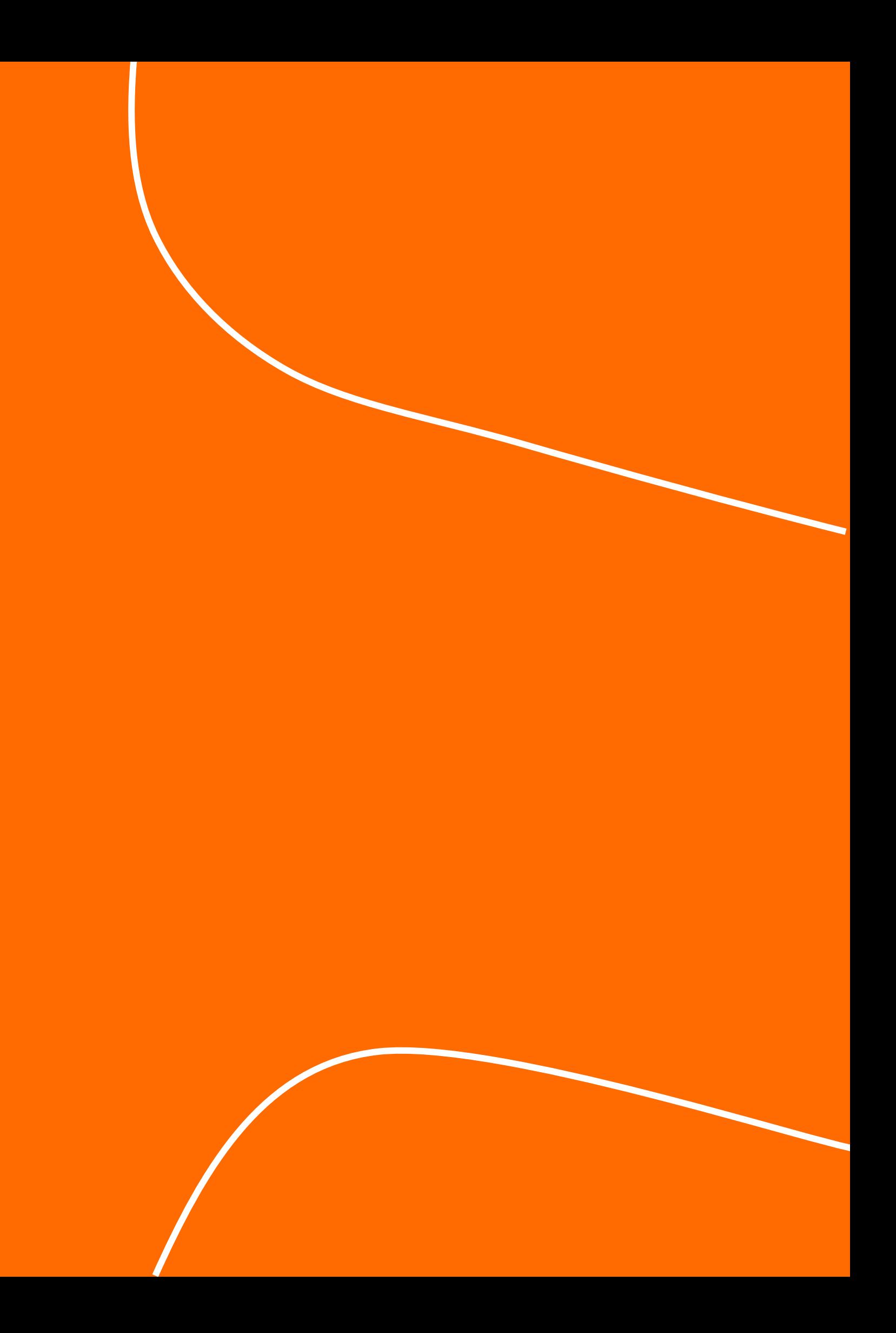

# Índice

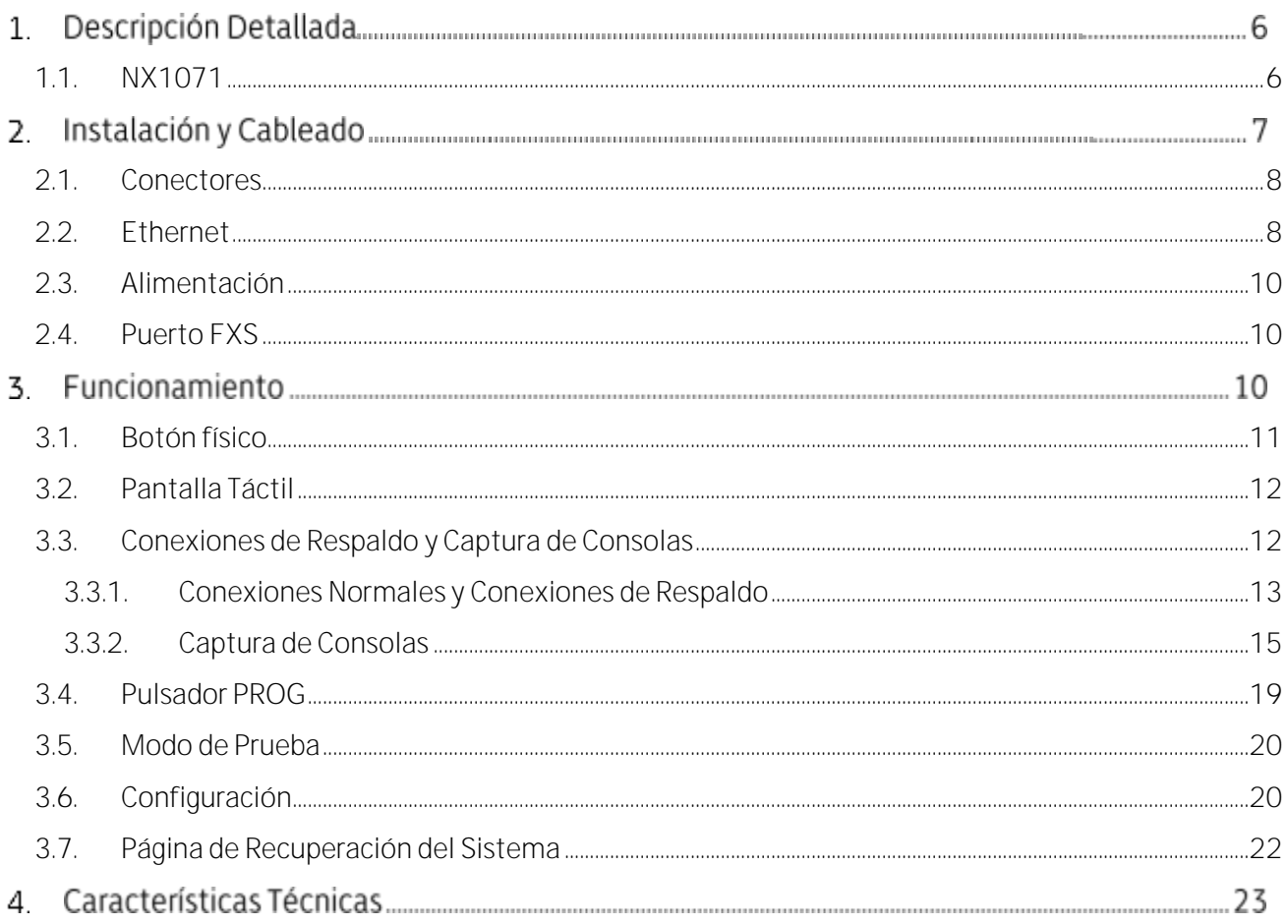

## **Descripción Detallada**

## <span id="page-5-0"></span>**1.1. NX1071**

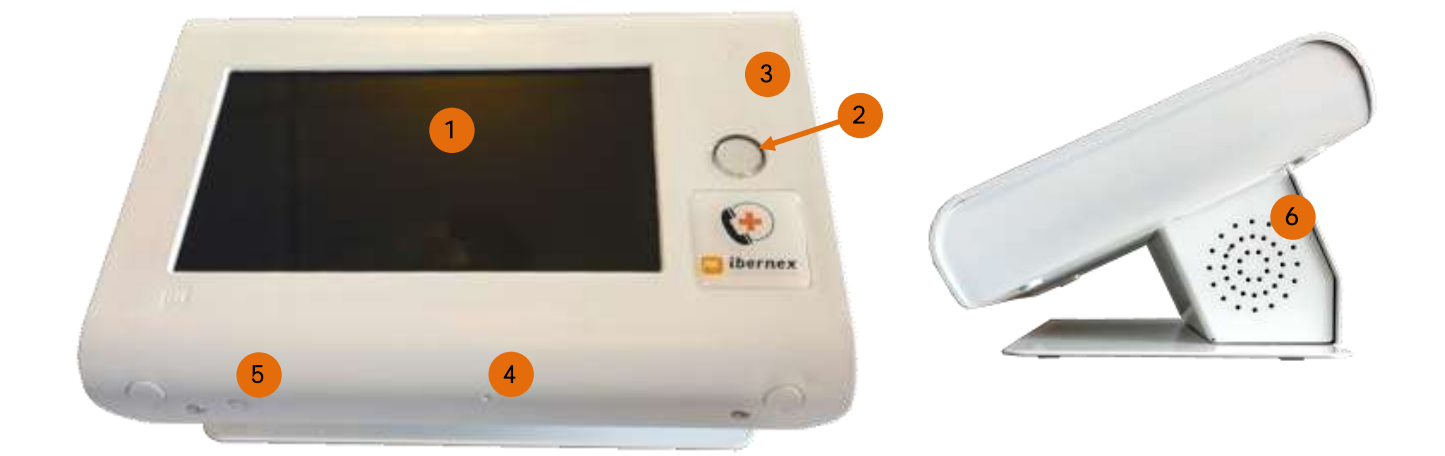

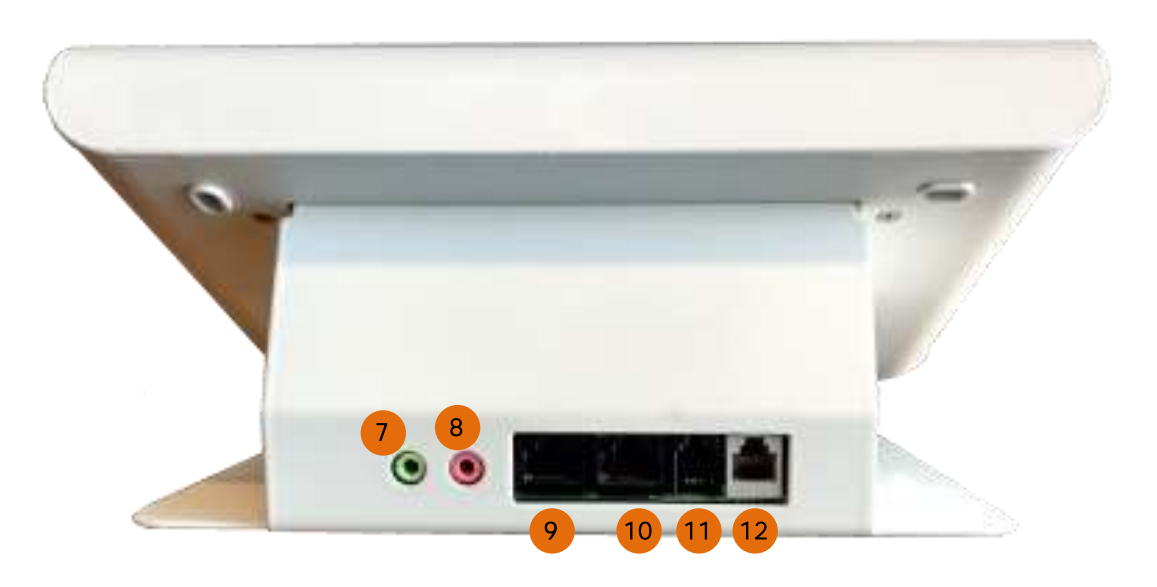

- 1. Pantalla color táctil
- 2. Botón iluminado para iniciar/finalizar llamadas
- 3. Área de lectura RFID
- 4. Pulsador "PROG" programación
- 5. Micrófono
- 6. Rejilla altavoz
- 7. Conector para auricular externo
- 8. Conector para micrófono externo
- 9. Conector RJ45 "EHT2" Ethernet 10/100BaseT
- 10. Conector RJ45 "ETH1+PoE" Ethernet 10/100BaseT. Entrada alimentación PoE
- 11. Conector RJ9 "DC" para alimentación 12Vdc
- 12. Conector RJ11 "TEL", puerto FXS para teléfono analógico

## **Instalación y Cableado**

La consola NX1071 se instala en sobremesa.

Para obtener una buena calidad en el audio de la comunicación la consola se debe instalar suficientemente alejada de los terminales de habitación con los que se va a comunicar, para evitar ecos y acoples.

El cableado se realiza por la cara posterior de la consola.

Se puede utilizar un teléfono analógico conectado al puerto FXS para mejora la discreción en la comunicación con las habitaciones. Aunque la comunicación se puede seguir realizando a través del altavoz y micrófono de la consola, basta con descolgar el teléfono para que la llamada se pase al auricular del teléfono, mejorando la confidencialidad de la comunicación.

Se puede utilizar de forma opcional un micrófono y/o auricular externo usando los correspondientes conectores. Al insertar el conector del micrófono externo, el micrófono integrado en la consola se deshabilita. Al insertar el conector del auricular externo, el altavoz integrado en la consola se deshabilitada para su uso en conversaciones, pero se sigue activando para la notificación acústica de alarmas.

Se debe prestar especial atención para conectar cada cable en la posición correcta.

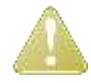

#### Todas las conexiones deben realizarse con el sistema desconectado de la alimentación eléctrica.

La siguiente figura muestra el esquema general del cableado:

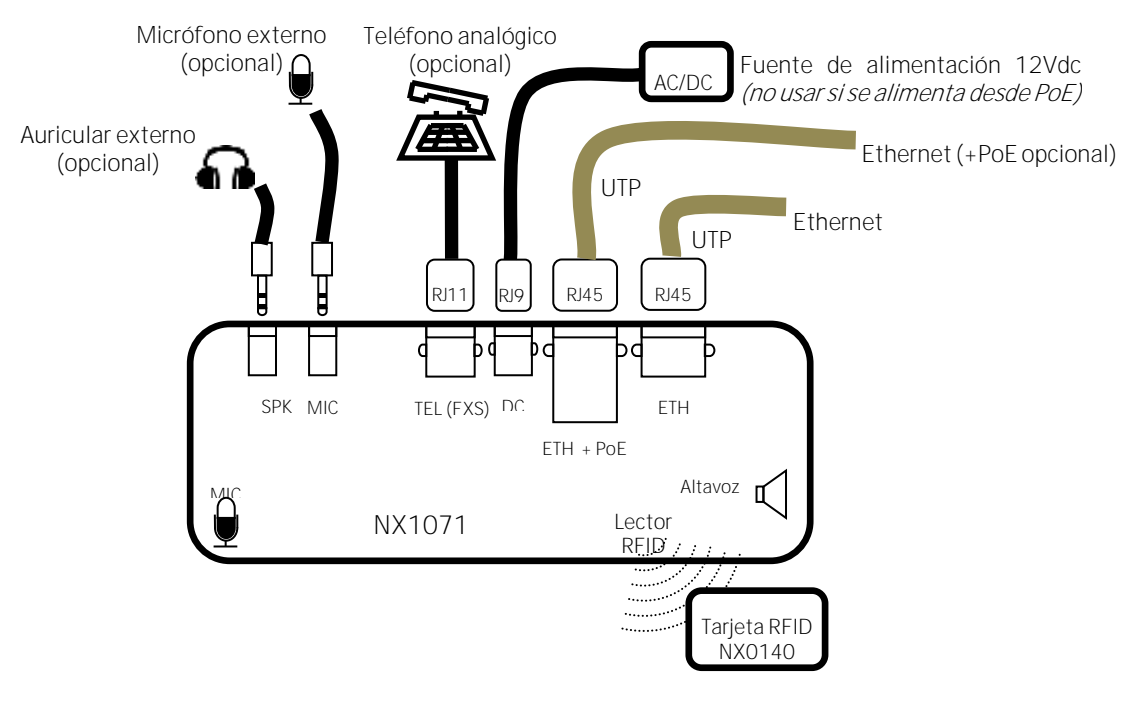

*Cableado NX1071*

## <span id="page-7-0"></span>**2.1. Conectores**

÷

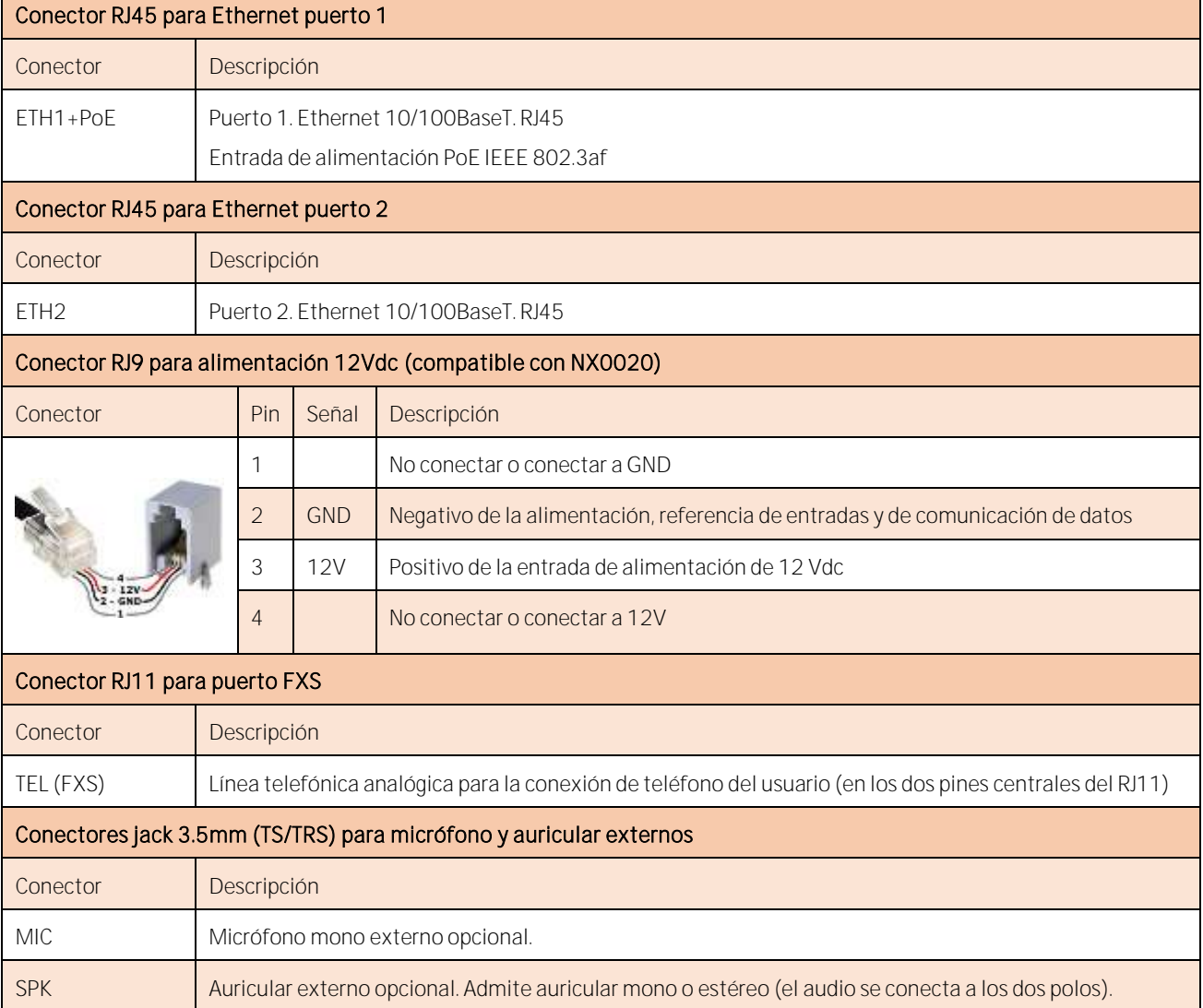

La consolas NX1071 utiliza varios tipos de conectores:

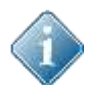

Los conectores "MIC" y "SPK" admiten jacks de 3.5mm de tipo TS (dos contactos) o TRS (3 contactos), pero no permiten el uso de conectores tipo TRRS (4 contactos) que integran auricular y micrófono en el mismo conector.

## <span id="page-7-1"></span>**2.2. Ethernet**

Los dos conectores ETH1+Poe y ETH2 se pueden usar para la comunicación de datos de forma indistinta. El terminal actúa como un switch Ethernet de 3 puertos: un puerto interno conectado al microprocesador y los otros dos puertos en sendos RJ45.

El terminal se debe conectar a la red informática utilizando al menos a uno de los dos puertos.

Ethernet (+PoE opcional)

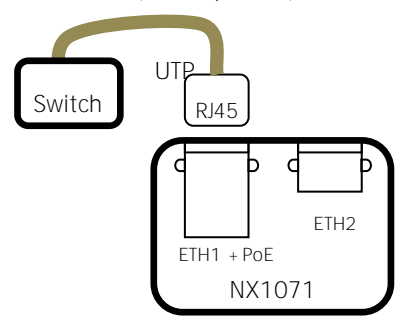

Conexión de Ethernet

En caso de utilizar alimentación PoE, el cable que proporciona la alimentación debe utilizar el conector ETH1+PoE. El conector ETH2 no admite ni proporciona alimentación PoE, aunque se puede seguir utilizando para conexión Ethernet (sin PoE).

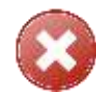

No se deben utilizar simultáneamente los dos métodos de alimentación (PoE y fuente 12Vdc).

El puerto ETH2 se puede deshabilitar desde la configuración del terminal.

Se pueden utilizar los dos puertos Ethernet para:

- Ofrecer una toma de red para otros equipos, como teléfonos IP, ordenadores, etc.

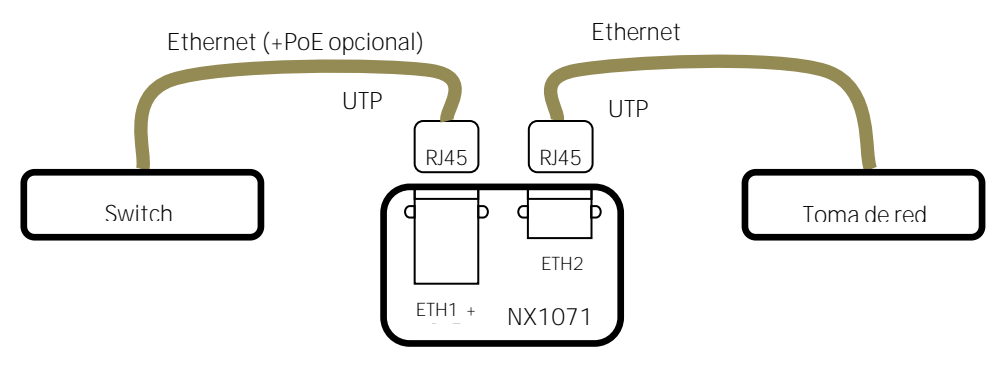

Conexión de una toma de red a la boca ETH2

- Comunicación redundante con el sistema informático. Se requiere configurar correctamente la infraestructura de la red.

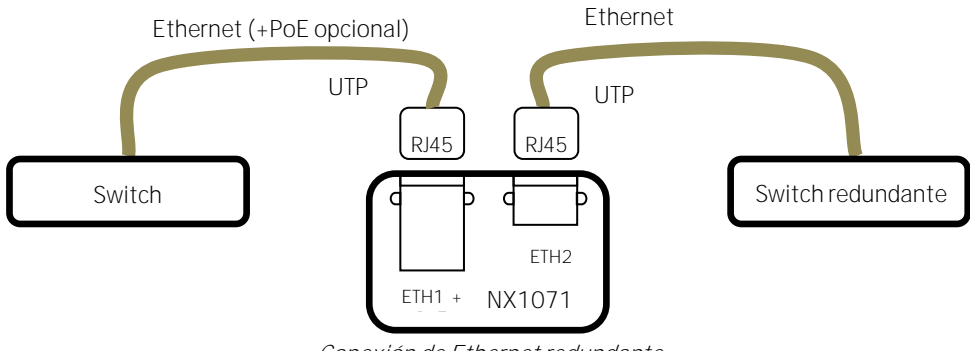

Conexión de Ethernet redundante

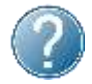

Para más información, consulte la nota de aplicación sobre Red Ethernet, parámetros IP y puesta en hora.

## <span id="page-9-0"></span>**2.3. Alimentación**

La consola NX1071 se puede alimentar a través de PoE (utilizando el conector ETH1+PoE) o con 12Vdc a través del conector DC mediante una fuente NX0020. No se deben utilizar simultáneamente los dos métodos de alimentación (PoE y fuente 12Vdc).

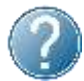

#### Para más información, consulte la nota de aplicación sobre fuentes y cableado de alimentación.

## <span id="page-9-1"></span>**2.4. Puerto FXS**

El conector RJ11 proporciona un puerto FXS para la conexión de un teléfono analógico.

El puerto FXS es de tipo "bucle corto", admitiendo un máximo de 1km de cableado hasta el teléfono. Es posible conectar hasta 3 teléfonos en paralelo (2 si el timbre es de tipo mecánico).

El uso del puerto FXS está dirigido por el firmware y la configuración de la consola. Permite recibir y generar llamadas desde el teléfono, actuando la consola como una pasarela entre la red Ethernet (VoIP) y el teléfono analógico. También se puede descolgar el teléfono durante una conversación manos-libres para pasar la conversación al teléfono y mejorar la privacidad de la comunicación.

Para realizar una llamada desde el teléfono conectado al puerto TEL, se teclea el número y se espera un tiempo para fin de marcación, que se configura en la interfaz de configuración, o bien se pulsa # para indicar que se ha terminado de introducir dígitos del número a marcar.

Descolgar el teléfono puede provocar, en función del estado, las mismas acciones que la pulsación de botón "iniciar/finalizar llamada".

## **Funcionamiento**

La consola NX1071 se utiliza principalmente en puestos de control para recibir las alarmas procedentes de terminales de habitación IP, tanto en funcionamiento autónomo como con el software HELPNEX.

El uso de la consola NX1071 proporciona robustez al sistema. En instalaciones con software HELPNEX, el funcionamiento básico de la consola es independiente del software y de la telefonía: La consola se conecta directamente a los terminales de habitación, tanto para la comunicación de datos como para la comunicación de audio mediante llamadas SIP peer-2-peer.

Así, la recepción de alarmas, la monitorización del estado de los terminales de habitación y la conversación de audio con los mismos se mantiene incluso aunque no estén disponibles el software, los servidores o la centralita telefónica. Es suficiente con que los terminales y la consola se mantengan alimentados y la red local entre estos elementos funcione correctamente, aunque el resto de la infraestructura de red pueda caer.

La comunicación son el software HELPNEX sí que es necesaria para la codificación de alarmas y tareas, además de facilitar la configuración del sistema y permitir la generación de informes y estadísticas.

## <span id="page-10-0"></span>**3.1. Botón físico**

El frontal de la consola incluye un botón físico (no integrado en la pantalla táctil) que permite iniciar y finalizar llamadas. El botón se puede iluminar en color verde o rojo.

En función de la configuración de la consola es posible que algunas de las funciones asociadas a esta tecla estén deshabilitadas. También es posible que algunas funciones se habiliten en función del usuario que ha abierto sesión en la consola (se ha identificado mediante pin o tarjeta RFID).

La iluminación verde/roja del botón de inicio/fin de llamada indica el estado de la comunicación de audio y la acción que provoca su pulsación:

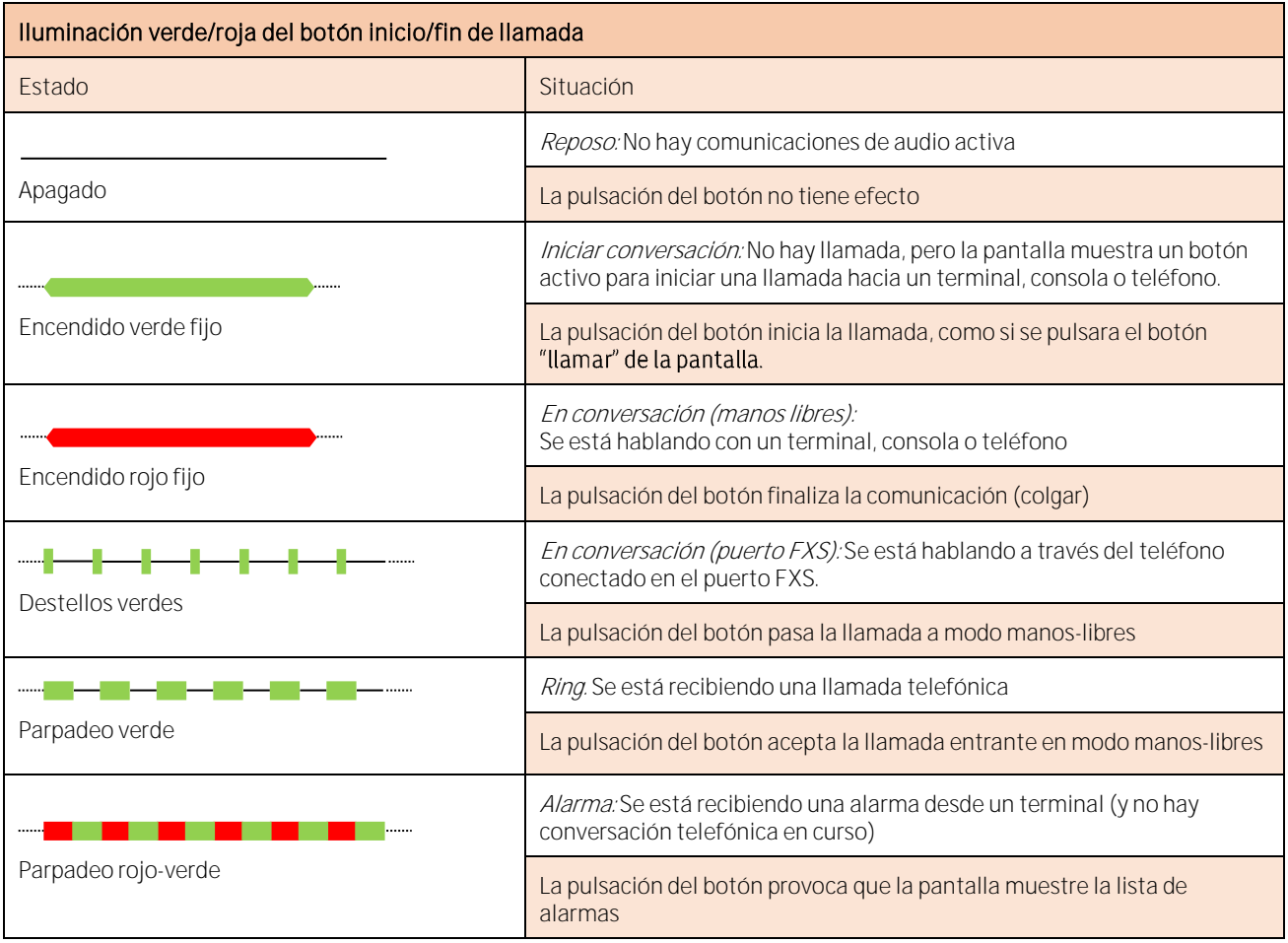

## <span id="page-11-0"></span>**3.2. Pantalla Táctil**

La pantalla táctil de la consola muestra información acerca de estado de la propia consola y de los terminales conectados, y permite realizar acciones pulsando sobre la pantalla. Para ello, se muestran botones con iconos y textos descriptivos que permiten identificar la acción que se ejecuta cuando se pulsa.

Los botones pintados en colores grises están deshabilitados: indica que en este momento su pulsación no provoca ningún efecto, pero en otro momento podrán habilitarse (porque se abra sesión de usuario, porque quede libre la comunicación de audio, etc.).

Al pulsar sobre un botón habilitado se genera un pitido agudo corto, pero la acción correspondiente al botón solo se realiza al separar el dedo de la pantalla, siempre que no se haya salido de la zona del botón, en cuyo caso se cancela la pulsación.

Algunos botones requieren una pulsación prolongada para realizar una segunda acción. En ese caso, al alcanzar el tiempo de la pulsación larga, suena un sonido grave corto.

En función de la configuración de la consola y del estado actual es posible que algunos botones no aparezcan o estén deshabilitados. También es posible que algunas funciones se habiliten solo si el usuario ha abierto sesión en la consola (se ha identificado mediante pin o tarjeta RFID).

Igualmente hay que tener en cuenta que la apariencia de la interfaz gráfica se puede personalizar mediante varios parámetros de configuración que pueden modificar la presencia de algunos botones, cambiar totalmente la apariencia de algunos menús y hasta cambiar todos los colores de la interfaz. Además, es posible personalizar las imágenes mostradas en el menú principal y en el salvapantallas.

Si no se lleva a cabo ninguna acción sobre el terminal durante unos tiempos configurables, se pasa sucesivamente al<br>menú principal, a un "salvapantallas" que muestra una imagen fija configurable y finalmente se apaga la pa estos últimos estados, al pulsar la pantalla o cuando hay un cambio en el estado de alarma se vuelve al menú principal.

## <span id="page-11-1"></span>**3.3. Conexiones de Respaldo y Captura de Consolas**

Una instalación puede utilizar varias consolas. Típicamente cada consola se encarga de recibir las alarmas de un grupo de terminales de habitación, pero es posible configurar el sistema para que algunas o todas habitaciones estén gestionadas desde varias consolas de forma simultánea.

También es posible configurar el sistema para tener en cuenta que ciertas consolas pueden estar apagadas, desconectadas o deshabilitadas de forma temporal, en cuyo caso las alarmas pueden dirigirse automáticamente hacia otras consolas que actúan como respaldo.

Finalmente, también es posible durante el funcionamiento normal del sistema, forzar que, temporalmente, una consola trate las alarmas normalmente gestionadas por otra, esté habilitada, deshabilitada o desconectada en ese momento.

Todas estas funcionalidades se pueden utilizar a través de métodos:

- Configuración de "conexiones" (lista de terminales que controla cada consola), que pueden ser "normales" o "de respaldo"
- "Captura" de consolas -

Las "conexiones" se configuran durante la instalación (mediante la interfaz web o desde el software) para dejar preparado el sistema de forma que la desconexión o el deshabilitado de consolas provoquen el desvío automático de las alarmas hacia otras consolas. Igualmente se pueden configurar consolas que reciben de forma habitual el estado y/o las alarmas de terminales que ya están conectados a otras consolas.

| <b>Tipo de Conexion</b> | Direccion IP  |  |
|-------------------------|---------------|--|
| Terminal, modo normal . | 192.168.1.110 |  |
| Terminal, modo normal . | 192.168.1.111 |  |
| Terminal, modo normal . | 192.168.1.116 |  |
| Terminal, modo normal * | 192.168.1.117 |  |
| Consola<br>۰            | 192.168.1.65  |  |
| Terminal, modo respaldo | 192.168.1.112 |  |
| Terminal, modo respaldo | 192.168.1.113 |  |
| Terminal, modo respaldo | 192.168.1.114 |  |
| Terminal, modo respaldo | 192.168.1.115 |  |
| Consola<br>٠            | 192.168.1.109 |  |
| Sin Conexión<br>٠       |               |  |

Configuración de conexiones desde la interfaz web

Sin embargo, la "captura" de consolas no precisa una configuración previa, sino que se activa de forma manual cuando se necesita, derivando toda la actividad de una o varias consolas hacia otra. Las capturas se activan y desactivan<br>utilizando la interfaz de la pantalla táctil de la consola "capturadora" (la que se hace cargo de las alarm consola).

Siempre que sea posible es preferible dejar configurado el sistema con las "conexiones de respaldo" necesarias, de forma que los desvíos se ejecuten de forma automática, en vez de usar las "capturas". También es posible combinar los dos métodos simultáneamente.

#### **3.3.1. Conexiones Normales y Conexiones de Respaldo**

<span id="page-12-0"></span>En cada consola se configura una lista de terminales de habitación IP con los que se establecen "conexiones".

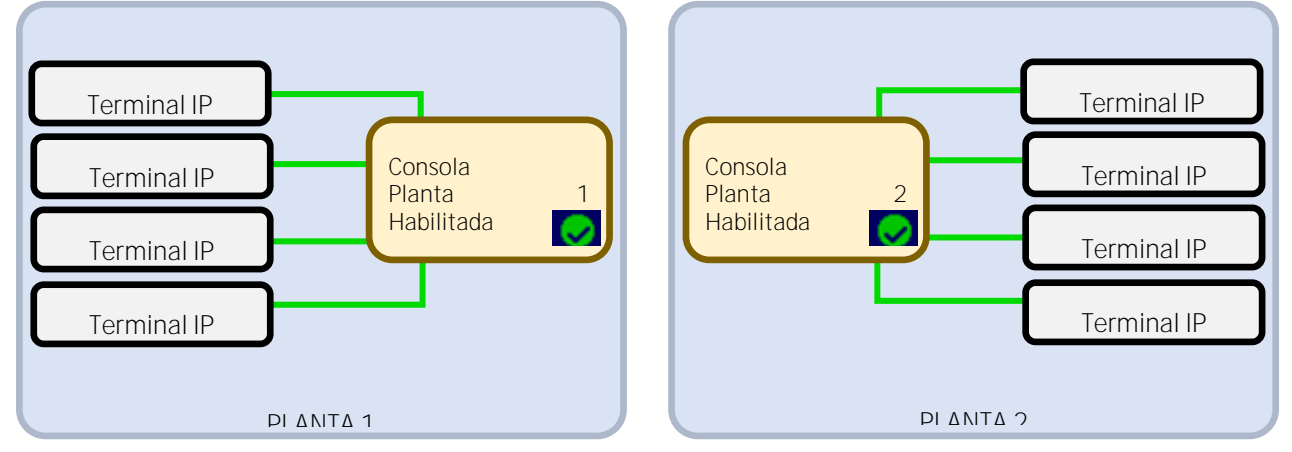

Dos consolas con conexión modo normal a los terminales de su planta

La consola mantiene de forma constante una conexión con los terminales que tiene configurados. Este canal de comunicación entre consola y terminal se mantiene siempre abierto. Sí por cualquier circunstancia esta comunicación se corta, porque exista algún problema en la red intermedia o porque uno de los equipos se hubiera apagado o desconectado, tanto el terminal como la consola detectan en unos pocos segundos la falta de comunicación. Cuando esto ocurre, la consola notifica en pantalla el fallo de comunicación del terminal, mientras que el terminal "sabe" que esa consola no está disponible para enviarle alarmas.

En la consola pueden configurarse dos tipos de conexiones con los terminales:

- Conexión modo normal: el terminal IP notifica a la consola cualquier evento que se produzca: generación de alarmas, presencias, etc. Además, manda de forma periódica el estado en el que se encuentra, si está llamando, el estado de las zonas, etc.
- Conexión en modo respaldo: el terminal IP informa de su estado a la consola pero en estado normal la consola no genera avisos cuando el terminal dispara alarma. Sin embargo, si el terminal pierde todas las conexiones normales (o las consolas correspondientes están deshabilitadas), pasa automáticamente a modo de respaldo, provocando que sus alarmas se notifiquen en las consolas conectadas en modo respaldo.

Las consolas se pueden habilitar y deshabilitar. El personal deshabilita la consola cuando temporalmente no va a haber personal disponible para atender las alarmas recibidas. Cuando una consola está deshabilitada mantiene sus conexiones con los terminales y, en función de su configuración, puede seguir mostrando el estado de los terminales, notificando alarmas, etc. Pero los terminales tienen en cuenta que esa consola está deshabilitada, por lo que tratan esa conexión como si no estuviera disponible de cara a decidir el envío de alarmas a las consolas de respaldo.

Esto es, una consola deshabilitada puede llegar a estar funcionando como si estuviera habilitada, pero cuando el terminal tiene que decidir si pasa o no a las consolas de respaldo, trata las consolas deshabilitadas de la misma forma que estuvieran apagadas o desconectadas.

Una conexión entre terminal y consola se considera activa cuando tanto la consola como el terminal han podido establecer comunicación y la consola se encuentra habilitada.

En el siguiente ejemplo, la consola de cada planta tiene conexiones "normales" (línea verdes) hacia los terminales de su propia planta y conexiones "de respaldo" (líneas naranjas discontinuas) a los terminales de la otra planta.

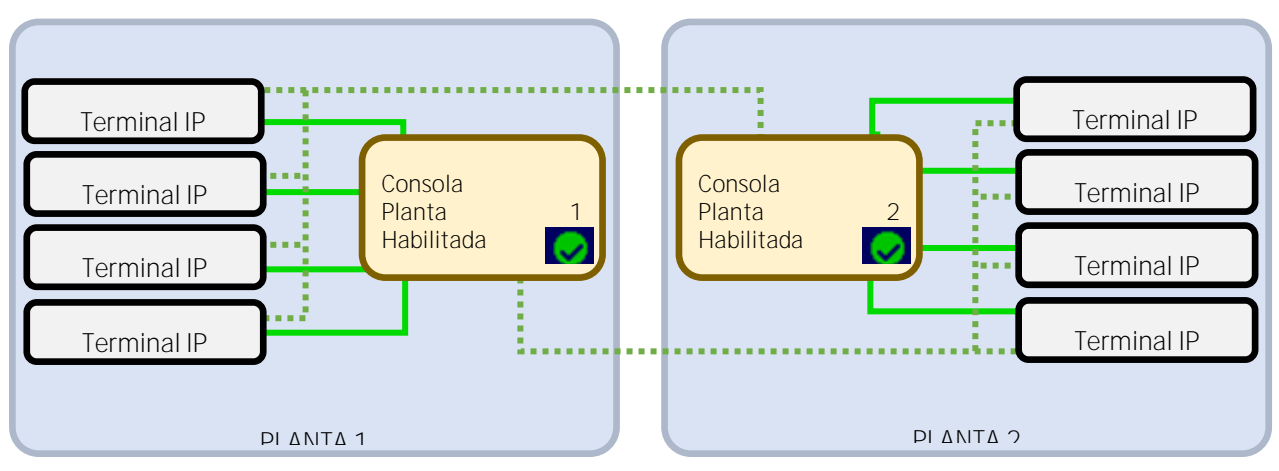

Dos consolas con conexión modo normal a los terminales de su planta y con conexión de respaldo a los de la otra

En estado habitual, con las dos consolas habilitadas, las alarmas de cada planta solo se notifican en la consola de su planta.

Si la consola de la planta 1 va a quedar desatendida durante un tiempo, el personal puede deshabilitar esa consola. Al hacerlo, los terminales de la planta 1 determinan que su conexión "normal" deja de estar activa, por lo que pasan a enviar sus alarmas a la consola de la planta 2, que además sigue recibiendo las alarmas de su propia planta.

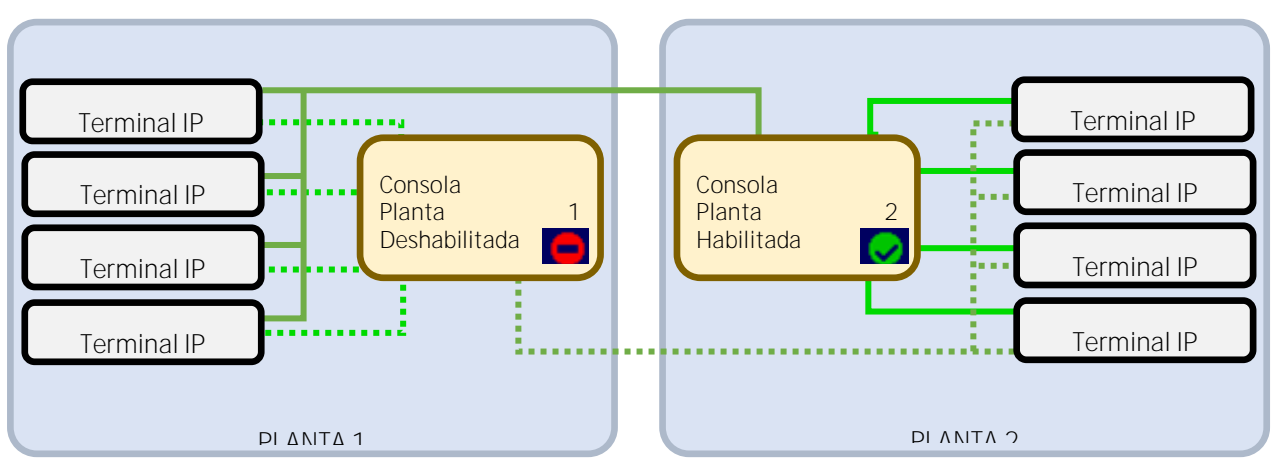

Dos consolas, una de ella deshabilitada y la otra con conexión modo normal y de respaldo activadas.

La consola de la planta 1 sigue mostrando el estado de los terminales conectados, y en función de su configuración también notifica las alarmas. La diferencia es que la consola de la planta 2 notifica las alarmas de las dos plantas.

Si en vez de deshabilitar la consola de la planta 1, ésta se apaga o se desconecta, el resultado es similar: las alarmas de las dos plantas siguen derivándose hacia la consola de la planta 2.

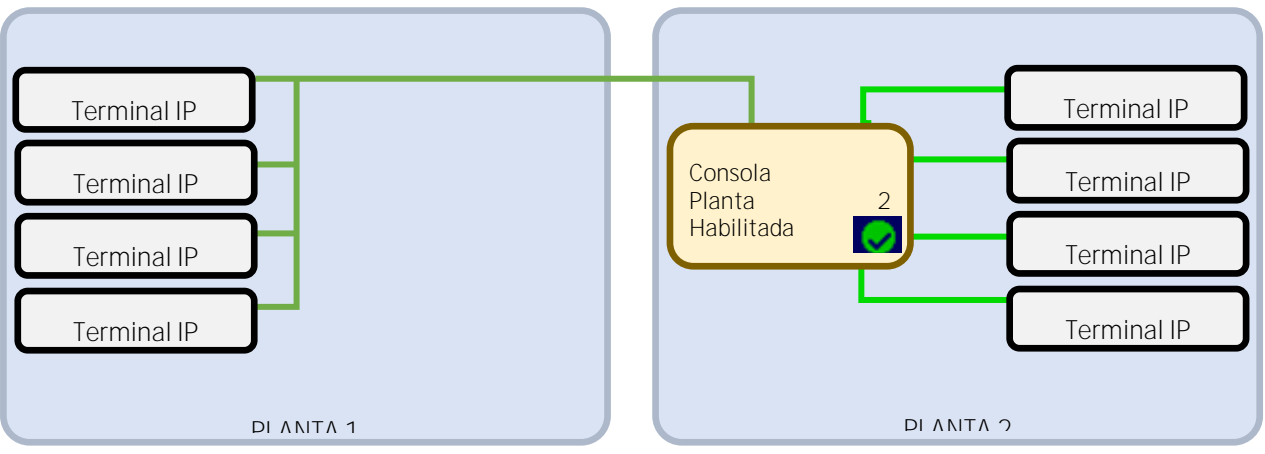

Una consola con conexión modo normal y de respaldo activas

#### **3.3.2. Captura de Consolas**

<span id="page-14-0"></span>Además de la configuración de conexiones de respaldo, que funciona redirigiendo las alarmas de forma automática según la disponibilidad de consolas, también se pueden derivar manualmente alarmas de unas consolas a otras mediante la "captura" de consolas. La activación y desactivación de capturas se controla desde la pantalla táctil de la controla "capturadora".

Cuando una consola A (consola "capturadora") está capturando a la consola B (consola "capturada") los terminales conectados a la consola B pasan a estar conectados a la consola A, sin dejar de estar conectados a la consola B.

Una consola puede capturar simultáneamente varias consolas; y una consola puede ser capturada simultáneamente por varias consolas.

Para utilizar la captura de consolas hay que configurar previamente en cada consola la lista del resto de las consolas de la instalación. Esta configuración se puede hacer desde la interfaz web de la consola (en la pestaña "Conexiones") o desde el software. Así, durante el funcionamiento normal, todas las consolas están conectadas entre sí e intercambian información acerca de sus conexiones y su estado.

En la pantalla de cada consola se puede consultar la lista de consolas con su estado (reposo, en error (no se logra comunicar), capturada...) y un botón que permite activar/desactivar la captura de la consola seleccionada.

Al activar la captura se pueden seleccionar dos modalidades:

- Captura: en este tipo de captura la consola establece con los terminales IP el mismo tipo de conexiones que tenía la consola capturada. Es decir, si la conexión con un terminal era modo normal, la conexión con la consola "capturadora" será modo normal; y si eran modo respaldo la conexión será modo respaldo.
- Captura modo respaldo: en este tipo de captura la consola establece conexiones en modo respaldo con los terminales IP que la consola capturada tenía configurados. Es decir, si la conexión con un terminal era modo normal, la conexión con la consola "capturadora" será modo respaldo; y si eran modo respaldo, la conexión también será modo respaldo.

En el siguiente ejemplo se añade a las dos plantas del ejemplo anterior una nueva consola situada en recepción. Los terminales de cada planta están conectados a su propia consola y como respaldo a la consola de la otra planta. Como ambas están habilitadas, las alarmas de cada planta solo se muestran en la consola de su propia planta. Se muestran en morado las conexiones entre las consolas, en verde las conexiones normales a terminales y en naranja las conexiones de respaldo.

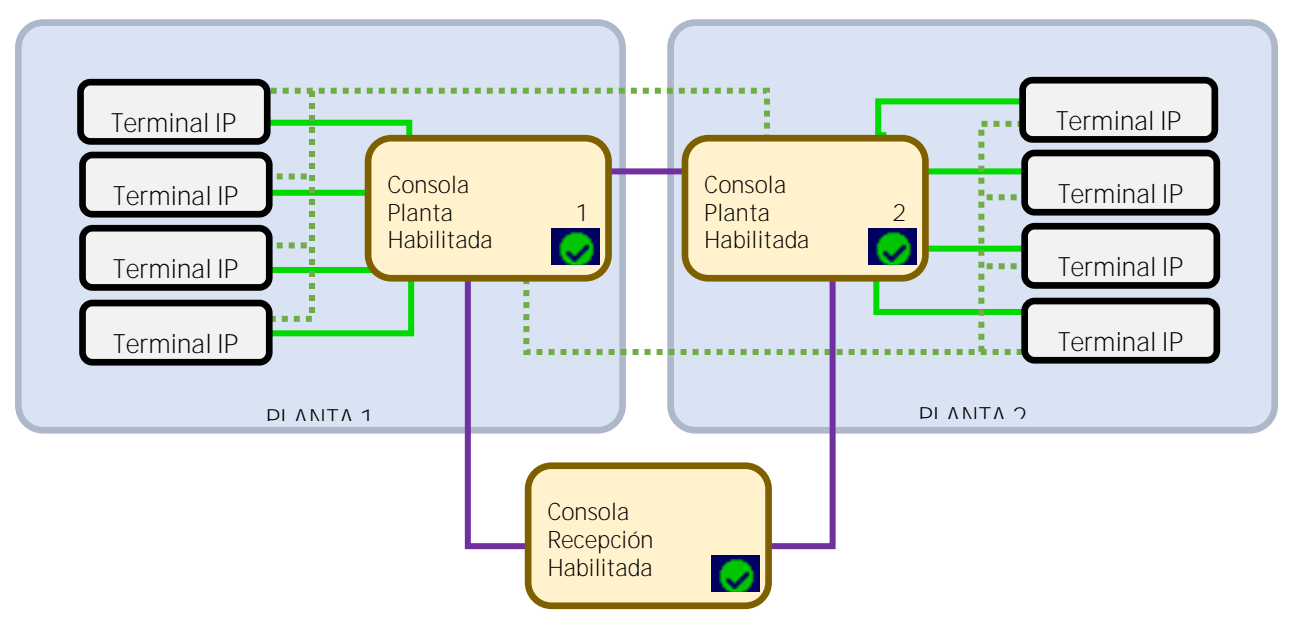

Conexiones entre tres y consolas y terminales IP

La consola de recepción no tiene configurada conexiones a los terminales de las plantas, por lo que inicialmente no recibe alarmas.

Si en la consola de recepción se activa la captura la consola de planta 1, las alarmas de la planta 1 se mostrarán tanto en la consola de la planta 1 como en la recepción.

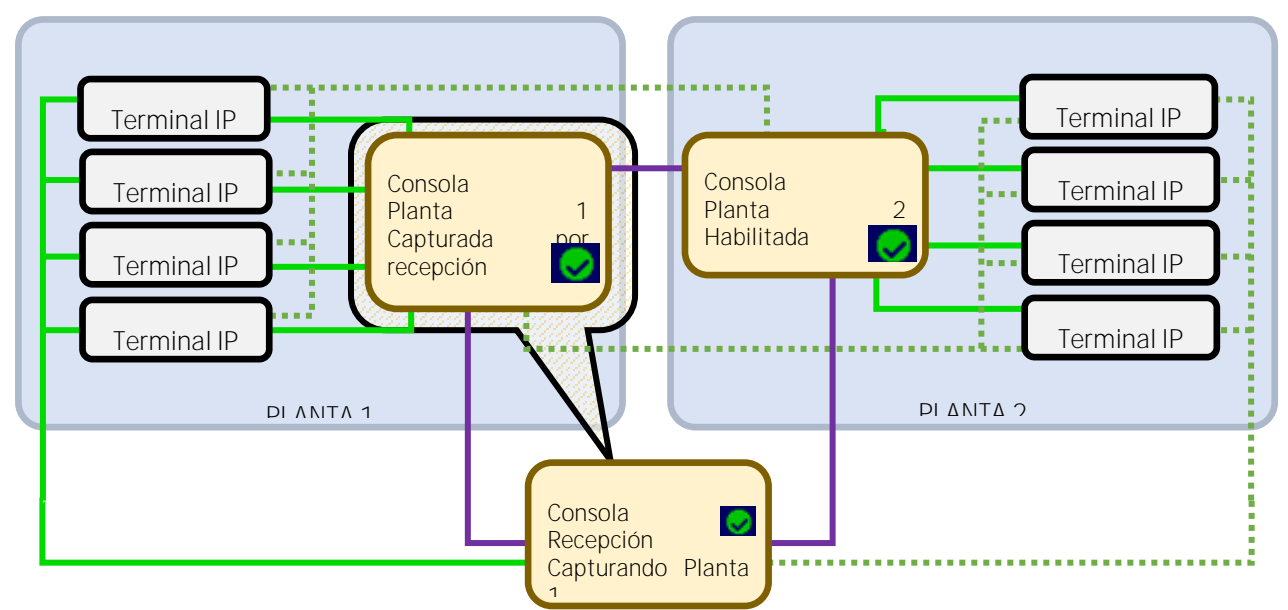

Consola de recepción capturando consola planta 1.

Además, al capturar la planta 1, la consola de recepción también ha capturado como respaldo las conexiones a los terminales de la planta 2.

Si en ese momento la consola de la planta 2 se desconecta (o se deshabilita), los terminales de la planta 2 se quedan sin conexiones normales, por lo que envían sus alarmas hacia sus conexiones de respaldo.

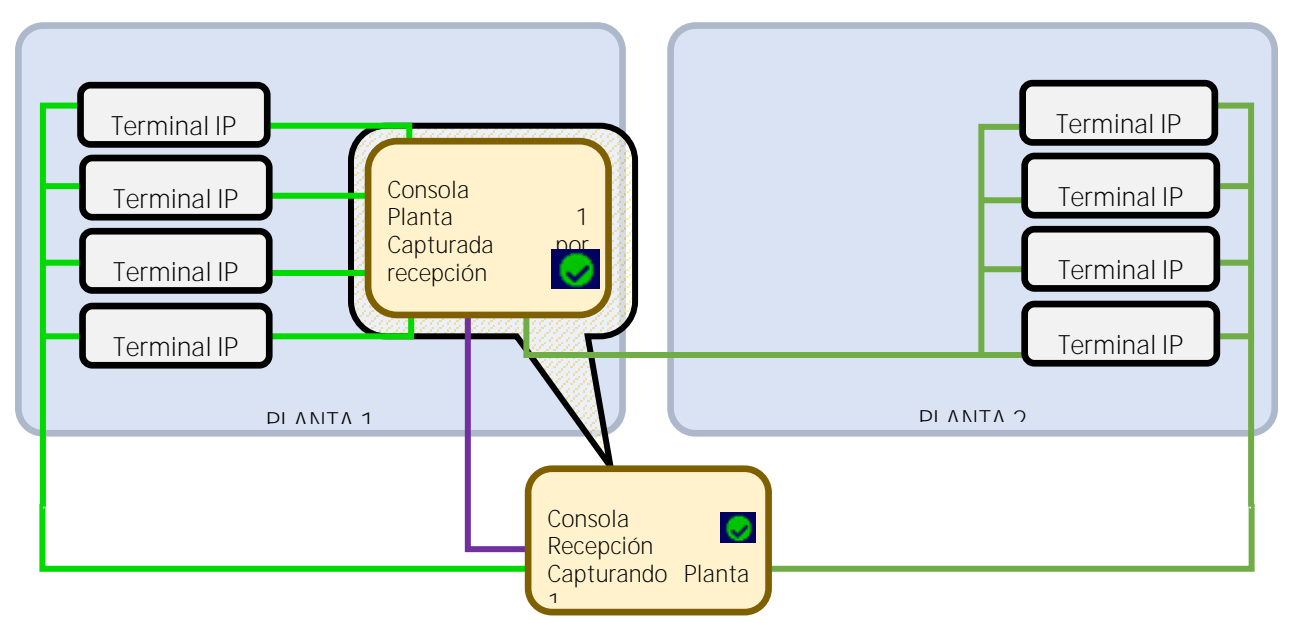

Consola de recepción capturando consola planta 1 y consola planta 2 caída.

Así, tanto las alarmas de la planta 1 como las de la planta 2 se envían hacia las dos consolas.

Si la consola de la planta 1 también se desconecta, todas las alarmas pasan a la consola de recepción.

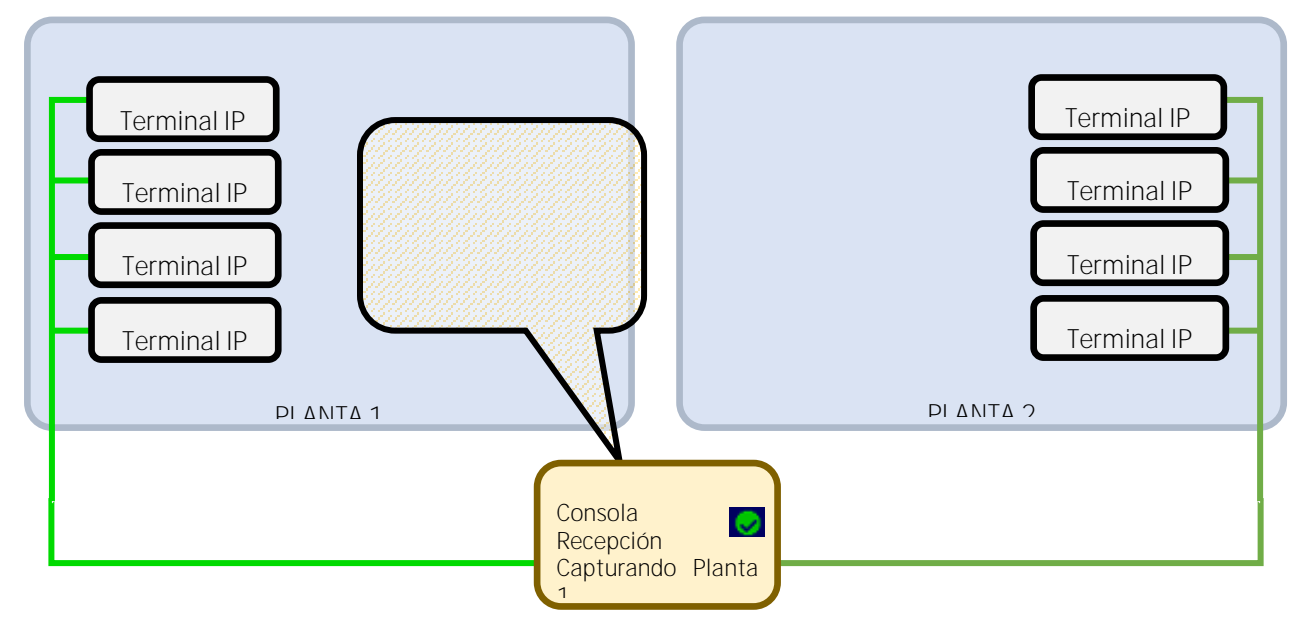

Consola de recepción capturando consola planta 1 y consolas de planta1 y planta 2 caídas.

En el siguiente ejemplo repetimos la misma configuración, pero en este caso la consola de recepción captura en modo de respaldo a la consola de la planta 2.

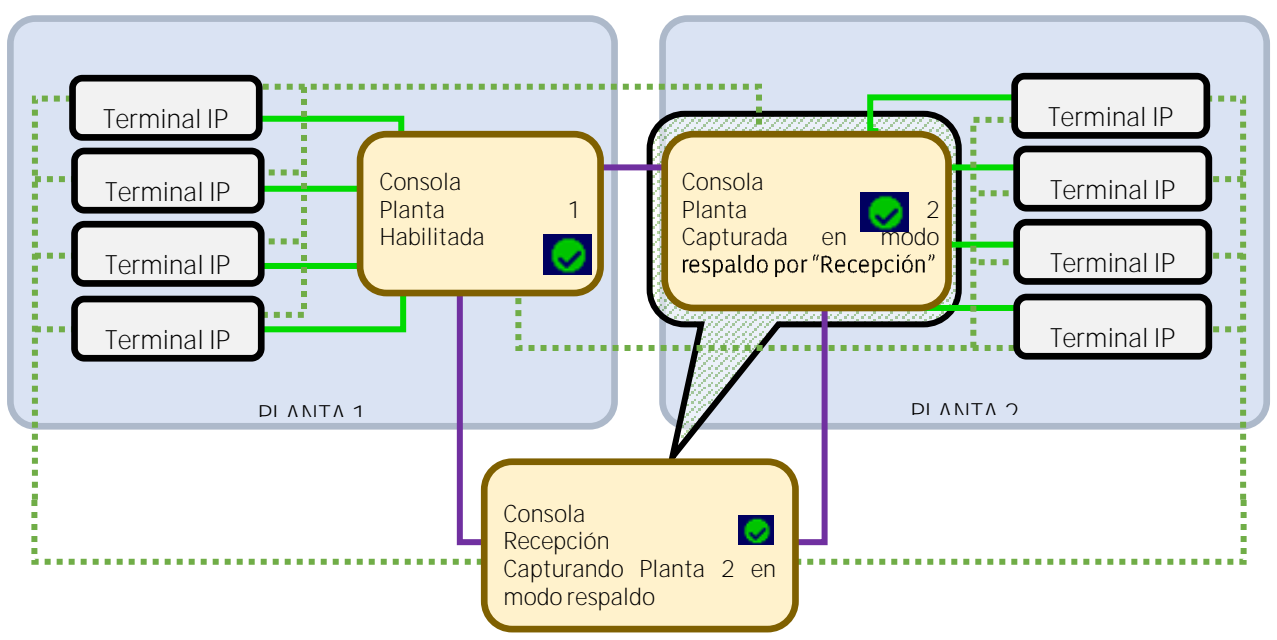

Consola de recepción capturando consola planta 2.

Al capturar la planta 2, la consola de recepción añade todas las conexiones de la consola de la planta 2, pero lo hace en modo de respaldo, por lo que inicialmente las alarmas de cada planta siguen llegando solamente a las consolas de su planta.

Si en ese momento la consola de la planta 2 se desconecta (o se deshabilita), los terminales de la planta 1 siguen enviando las alarmas sólo hacia la consola de su propia planta, porque su conexión normal sigue activa. Sin embargo, los terminales de la planta 2 han perdido todas sus conexiones normales, por lo que envían las alarmas por sus conexiones de respaldo, tanto hacia la planta 1 como hacia recepción.

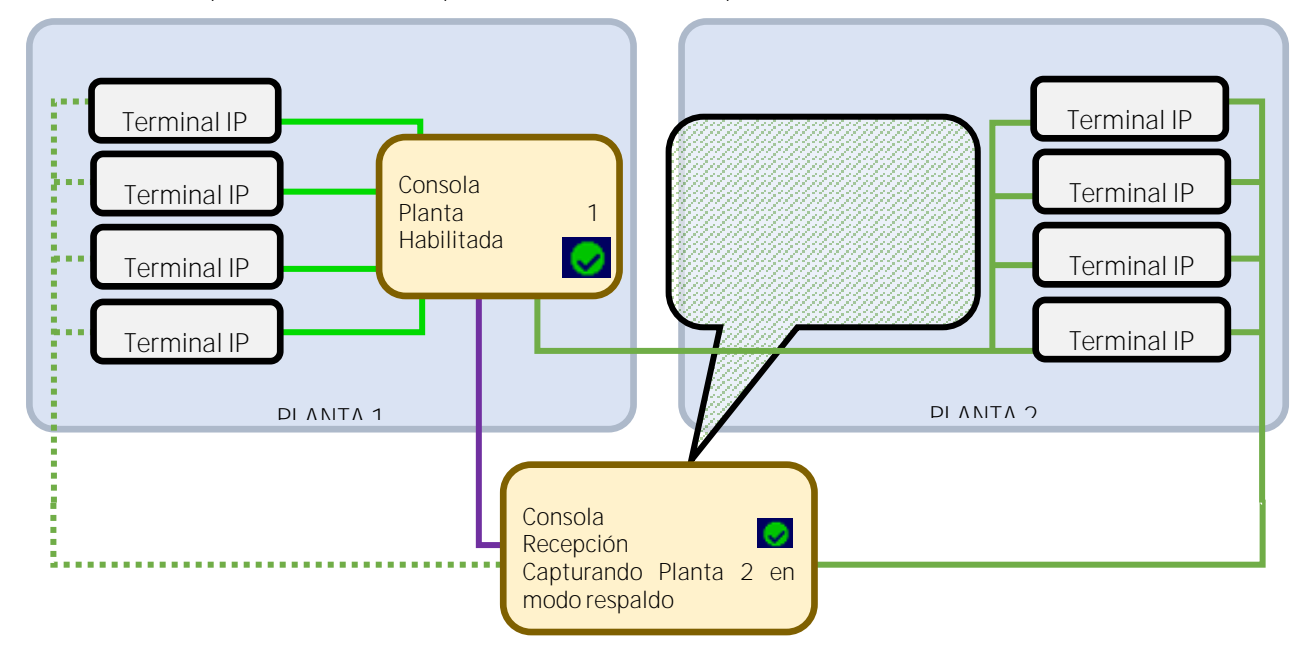

Consola de recepción capturando consola planta 2 y consola de la planta 2 caída.

## <span id="page-18-0"></span>**3.4. Pulsador PROG**

El pulsador de programación "PROG" permite realizar varias acciones orientadas al instalador del sistema, como la carga de configuración de fábrica, la consulta de la configuración de red, etc.

Al accionar el pulsado PROG, el altavoz reproduce mensajes de voz para guiar al usuario.

Las acciones dependen de la duración del tiempo que permanece pulsado y del estado actual.

Para saber el tiempo que se ha mantenido pulsado el botón "PROG" (y así saber qué acción realizará) se debe estar atento a los pitidos generados por el altavoz:

- Al pulsar el botón no se genera ningún sonido durante los primeros 3s. Al soltarlo, se emite por el altavoz un mensaje de voz con el nuevo estado.
- Si se mantiene pulsado, al llegar a los 3 segundos se emite un pitido agudo corto. Al soltarlo se ejecuta la acción correspondiente.
- Si se mantiene pulsado, al llegar a los 10s, se emiten dos pitidos agudos cortos. Al soltarlo se ejecuta la acción correspondiente.
- Si se mantiene pulsado, al llegar a los 20s, se emite un pitido largo y grave. Al soltarlo no se ejecuta ninguna acción.

La siguiente tabla resume las acciones asociadas a cada pulsación en función del estado. Se muestra entre comillas el mensaje reproducido en cada caso por el altavoz.

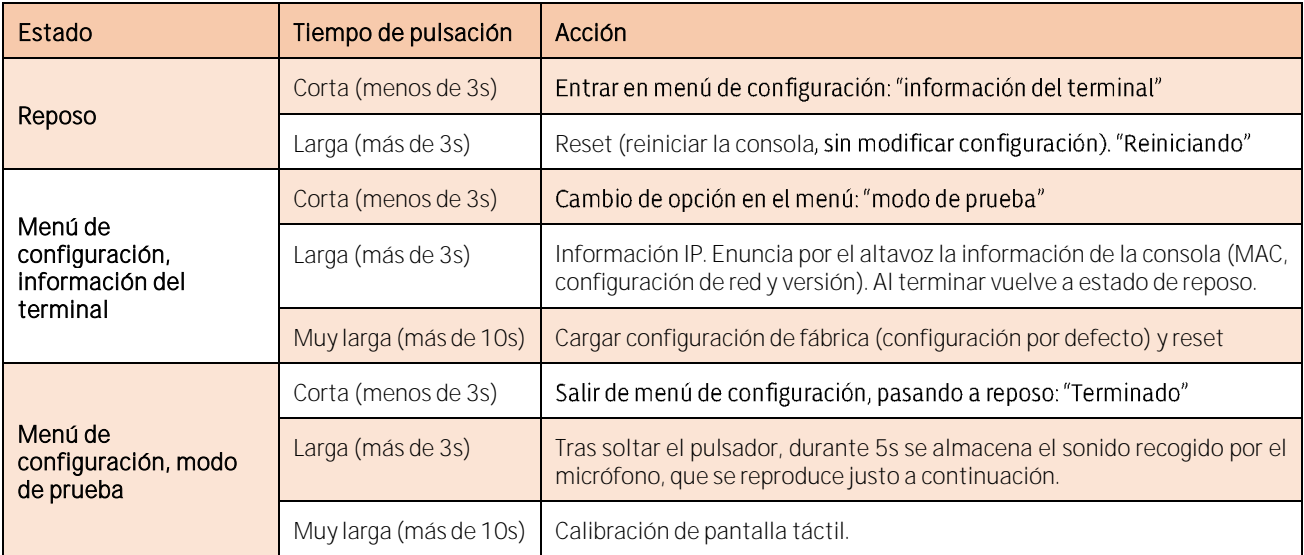

El sistema vuelve al estado de reposo tras 10 minutos sin pulsar el botón de programación.

La acción "reset" equivale al apagado y encendido del equipo, sin modificar su configuración. Esta acción también se puede realizar a través de la interfaz web.

La opción de información IP puede resultar útil para identificar al equipo con su dirección MAC (que además debe aparecer en la etiqueta del equipo) y para conocer su dirección IP. Está disponible una pequeña aplicación (BuscarDispositivos) que se puede utilizar para este mismo fin.

La carga de configuración de fábrica (configuración por defecto), restaura la configuración de la consola a su estado inicial. Hay que tener en cuenta que la configuración de la dirección IP también se modifica. Esta acción restaura solo la configuración, no el firmware. Las conexiones quedan borradas. Esta acción también se puede realizar a través de la interfaz web.

La calibración de la pantalla táctil normalmente no es necesaria. Solo se debe realizar si se observa que las pulsaciones en la pantalla táctil provocan la activación de controles situados en otros puntos de la pantalla.

La calibración de la pantalla táctil se puede iniciar utilizando el botón "PROG", desde la propia pantalla táctil (menú "Más..") o accediendo a través de la interfaz web introduciendo en la barra de direcciones del navegador la dirección IP de la consola seguida del texto "/comando?comando=calibrarPantallaTactil" (por ejemplo: "http://192.168.1.45/comando?comando=calibrarPantallaTactil"). Una vez iniciado el proceso de calibración, siga las instrucciones que aparecen en la pantalla. El proceso se puede abortar dejando de pulsar la pantalla durante unos segundos. Una vez terminado el proceso, la calibración queda almacenada en la consola de forma no volátil.

#### <span id="page-19-0"></span>**3.5. Modo de Prueba**

El modo de prueba permite comprobar el funcionamiento de la consola. Se puede activar mediante el botón PROG y desde la interfaz web.

En este estado, la actuación sobre los botones, la lectura de una tarjeta RFID y en general cualquier actividad realizada sobre el sistema se notificará con un mensaje de voz en el altavoz.

La pulsación larga (entre 3 y 10s) del botón PROG, provoca que se grabe el sonido recogido por el micrófono durante 5s y se reproduzca esa grabación por el altavoz durante los 5s siguientes. De esta forma se puede comprobar el correcto funcionamiento del micrófono y el altavoz del equipo. Estas acciones también se pueden realizar a través de la interfaz web de la consola.

Las pruebas realizadas en el modo de prueba (activación de entradas, pulsación de botones, lectura de tarjetas, activación de prueba de micrófono/altavoz) quedan registradas de forma no volátil y se pueden consultar desde la interfaz web. Una vez activado el software HELPNEX, estos datos se almacenan en la base de datos del software, y se pueden consultar a través del informe correspondiente en el software.

## <span id="page-19-1"></span>**3.6. Configuración**

El funcionamiento de la consola NX1071 está determinado por su configuración.

La configuración se puede modificar por diferentes métodos, incluyendo la posibilidad de configuración remota a través de Ethernet, tanto desde el software Helpnex como utilizando la interfaz web de configuración.

A la interfaz web de configuración se accede escribiendo en un navegador la dirección IP de la consola. Se recomienda utilizar Chrome; aunque también se puede acceder con Firefox o Internet Explorer versión 9 o superior.

Si desconoce la dirección IP de la consola puede utilizar los siguientes métodos para descubrirla:

- Con el botón "PROG" de la consola acceda al menú "información del terminal" y mantenga 3s pulsado el botón para que se reproduzca por el altavoz un mensaje de voz con la información de la configuración IP actual.
- Utilice la aplicación *buscarDispositivos*, que muestra la lista de dispositivos de Ibernex instalados en su red local.
- Con la configuración de fábrica (que también se puede forzar mediante el botón PROG) la dirección IP de la consola es 192.168.1.45 y la máscara 255.255.255.0 (si no pudo acceder a un servicio DHCP).

Tenga en cuenta que la configuración de red del ordenador desde donde se accede, así como el resto de infraestructura de red entre el ordenador y la consola, deben estar correctamente configurados para acceder a dicha IP.

Una vez conocida la dirección IP del terminal, por ejemplo 10.70.11.44, teclee dicha dirección en la barra de direcciones del navegador:

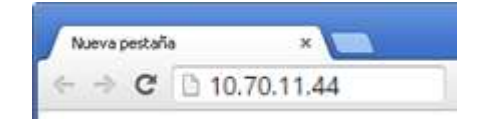

Detalle de la URL del terminal

El navegador solicitará un usuario y un password.

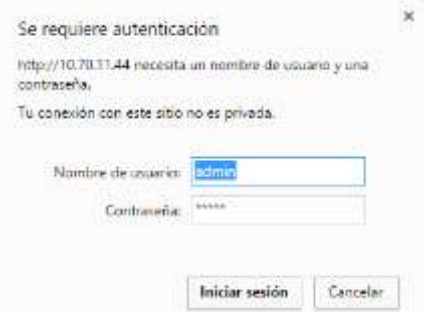

Detalle de la autenticación en la página web.

Los valores de fábrica son:

Usuario: admin Contraseña: admin

Y se accederá a la interfaz de configuración.

La pantalla de configuración está dividida en solapas, agrupando las opciones similares.

Inicialmente la página se carga mostrando la configuración actual.

Manteniendo el cursor sobre el nombre de los parámetros modificables aparece una pequeña ventana con una pequeña ayuda sobre el parámetro.

En la parte inferior se encuentran una serie de botones que aplican a la configuración actual. No es necesario guardar la configuración para cambiar de sección, se pueden realizar todos los cambios requeridos en las solapas y después, al pulsar Guardar, se enviarán a la consola todos los cambios realizados. Algunas opciones requieren reiniciar el sistema. La ventana de configuración lo indicará cuando sea necesario, dando la opción de reiniciarlo inmediatamente.

El botón *Deshacer* vuelve a cargar la configuración actual sobre la ventana de configuración, descartando los cambios realizados en todas las secciones.

El botón *Exportar a archivo* guarda la configuración actualmente en la pantalla en un archivo xml que selecciona el usuario. Este archivo puede ser utilizado posteriormente para cargar la misma configuración en otras consolas utilizando la opción Importar de archivo.

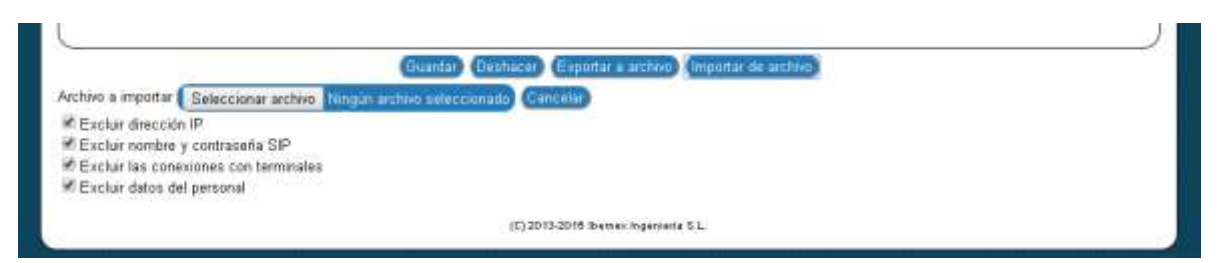

Detalle de la parte inferior de la página web

La opción de *Importar de archivo* permite elegir un archivo que se carga sobrescribiendo la configuración mostrada en la pantalla con la que está almacenada en el archivo. Posteriormente se puede pulsar Guardar para que esa configuración (mostrada en pantalla) pase a la consola. Antes de seleccionar el archivo se pueden seleccionar varias opciones para ignorar durante la importación de la configuración usa serie de parámetros: configuración de IP, extensión SIP, toda la información relativa a la pestaña Conexiones y toda la información relativa a la pestaña Personal. Estos parámetros son habitualmente específicos para cada placa y a veces no interesa sobrescribirlos (cuando se está clonando la configuración de una placa a otra, pero cada una tiene su IP fija, por ejemplo). Esta funcionalidad no está disponible en Internet Explorer 8 o inferior.

En resumen, los 4 botones de la parte inferior de la pantalla permiten copiar la configuración entre la consola, el navegador (datos mostrados actualmente en la pantalla) y archivos guardados en disco:

- Guardar: copia configuración del navegador en la consola
- Deshacer: copia configuración de la consola en el navegador
- Exportar a Archivo: copia configuración del navegador a un archivo
- Importar de Archivo: copia configuración de un archivo al navegador

## <span id="page-21-0"></span>**3.7. Página de Recuperación del Sistema**

Si el acceso a la página de configuración no resulta posible debido a algún problema del sistema, es posible recuperar la configuración de fábrica y realizar actualizaciones de firmware a través de la página de recuperación del sistema.

Esta página se accede a través del puerto 89, introduciendo en la barra de direcciones del navegador la dirección IP de la consola seguida del carácter dos puntos (":") y el puerto (por ejemplo: "http://192.168.1.45:89"). Cuando la página solicita el nombre de un usuario y la contraseña se debe utilizar para ambos la palabra "update" (sin las comillas).

Desde la página de recuperación es posible iniciar una actualización de firmware, cargar la configuración de fábrica de la consola, forzar un reinicio, descargar un archivo con información técnica, recoger una traza de la comunicación Ethernet y forzar la finalización de la aplicación que puede ser requerida por el servicio técnico.

La actualización de firmware y la carga de configuración por defecto se deben realizar normalmente a través de la pestaña "Actualización" de la página de configuración. La página de recuperación del sistema solo debe usarse si no es posible acceder a la página de configuración.

# **4.** Características Técnicas

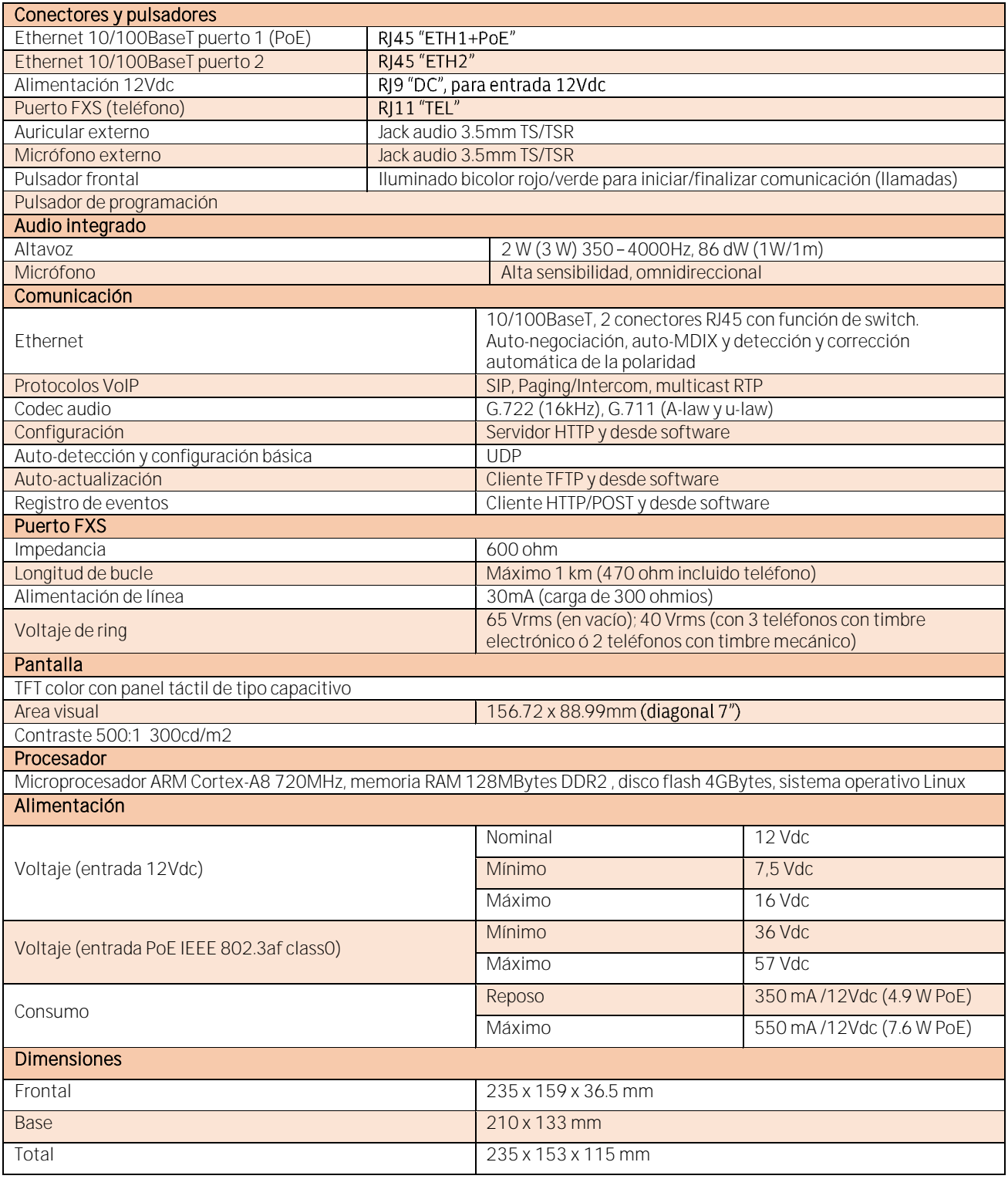

©2021 Ibernex Ingeniería S.L. IBERNEX y HELPNEX son marcas registradas. Reservados todos los derechos. Esta documentación es meramente informativa, en consecuencia, declinamos cualquier responsabilidad legal sobre su contenido. Especificaciones y apariencia del producto sujetos a cambios y modificaciones sin previo aviso.

IBERNEX, Carretera de Cogullada 11, 50014 Zaragoza, España · Ibernex@ibernex.es<br>Tel 902 106 730 / +34 976 794 226 // Fax. 902 104 806 / +34 976 233 366 · [www.ibernex.es](http://www.ibernex.es/)

fichaTecnica.NX1071.20210813.docx

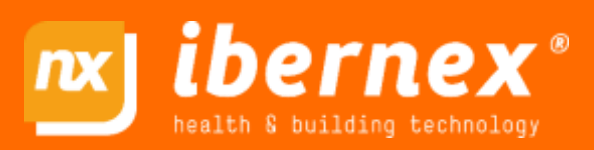

Carretera de Cogullada nº11,<br>5**0014 Zaragoza, España** no

©2019 Ibernex Ingeniería S.L. IBERNEX y HELPNEX son marcas registradas. Reservados todos los derechos. Esta documentación es meramente informativa, en consecuencia, declinamos cualquier responsabilidad legal sobre su contenido. Especificaciones y apariencia del

> 976 794 226 comercial@ibernex.es www.ibernex.es

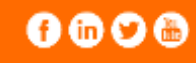